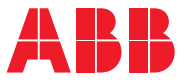

## **— Opsætning af lader via app** Terra AC-ladeboks

ABB's Terra AC-ladebokse kan styres via en app, som fås til både Android- og Apple-telefoner. Appen giver dig følgende muligheder:

- Starte og stoppe en opladning
- Tilføje og fjerne ladere til din konto
- Opgradere laderen med nyeste firmware
- Belastningsstyring indstilling af maksimal ladeeffekt
- Energiplan indstilling af kWh-prisen på forskellige tidspunkter
- Tidsplan indstilling af tidsintervaller, hvor laderen skal være aktiv
- Statusovervågning og fejlfinding
- Statistik se hvornår og hvor meget der er ladet

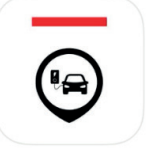

Hent appen "ChargerSync" i app store på din smartphone

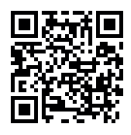

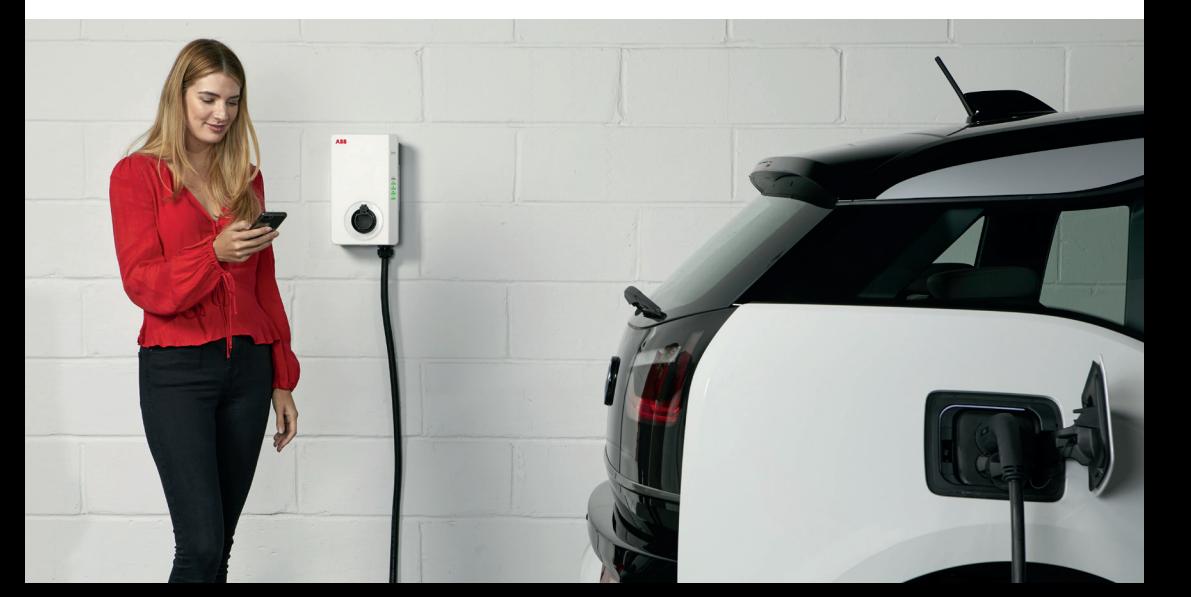

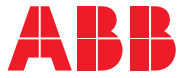

## Opret en konto, og log ind:

**—**

- 1. Åbn "ChargerSync"-appen, og tryk på "Sign-up"<br>2. Udfyld de ønskede data, og tryk "Continue"
- 2. Udfyld de ønskede data, og tryk "Continue"
- 3. Du modtager herefter en mail, hvor du skal bekræfte din tilmelding
- 4. Log ind i "ChargerSync"-appen med din e-mail og password

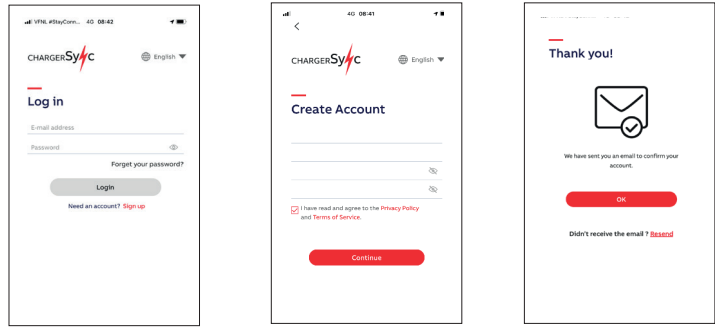

## Tilføj din Terra AC-lader til din konto:

- 1. Tryk "Add Charger"
- 2. Tryk "Tap Scan Code", og scan den øverste stregkode placeret på laderens højre side
- 3. Indtast PIN-koden, som fulgte med i posen, hvor der var monteringsskuer m.m. Husk at gemme PIN-koden et sikkert sted

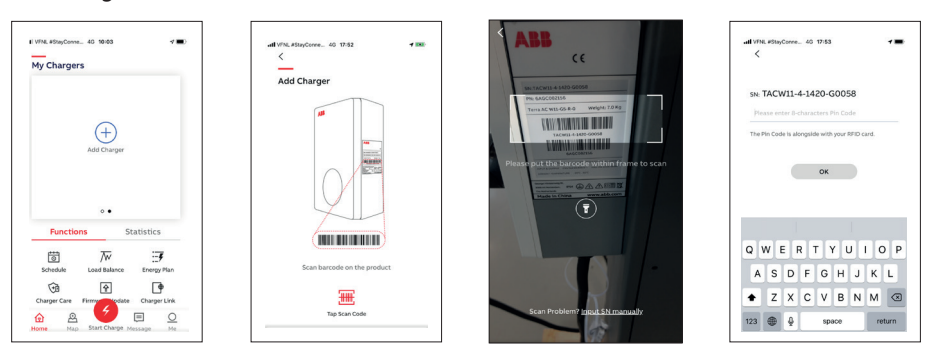

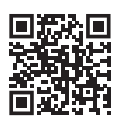